# **BAB III**

# **METODE PENELITIAN**

# **3.1 Alat dan Bahan**

# **3.1.1 Alat**

Peralatan yang digunakan dalam penelitian ini yaitu komputer dengan spesifikasi Intel® Celeron® CPU B815 @1.6GHz, RAM 6.0 GB, dan Harddisk 296.8 GB. Perangkat lunak yang digunakan antara lain ChemDraw, Avogadro, ORCA, Open Babel GUI, PaDEL-Descriptor, BuildQSAR, Autodock4, UCSF Chimera, Biovia Discovery Visualizer, dan Microsoft Excel.

# **3.1.2 Bahan**

Bahan yang digunakan untuk membuat pemodelan QSAR yaitu data 21 senyawa turunan fenoksipiridin yang mengandung kumarin dengan aktivitas  $(IC_{50})$ yang diperoleh dari hasil penelitian Zhao *et al.*, (2021a). Data aktivitas log IC<sub>50</sub> dan struktur senyawa fenoksipiridin yang mengandung kumarin ditunjukkan pada Tabel 3.1, sementara senyawa target yang digunakan pada penelitian ini yaitu senyawa IV (Gambar 3.1).

**Tabel 3.1** Data aktivitas  $log IC_{50}$  dan struktur senyawa fenoksipiridin yang mengandung kumarin (Zhao *et al*., 2021a)

| N <sub>0</sub> | Kode Senyawa | Struktur                                                               | $\log$ IC $_{50}$ |
|----------------|--------------|------------------------------------------------------------------------|-------------------|
| $\mathbf{1}$   | $IV-1$       | н<br>$H_{\sim}$<br>.O.<br>∩<br>N<br>$O_2N$<br>н<br>Ο <sup>2</sup><br>Ό | $-0,3543$         |
| $\mathbf{2}$   | $IV-2$       | Н<br>C<br>O.<br>O<br>$H^{\prime}$<br>ĊI<br>$\circ$<br>n                | $-0,6108$         |
| 20             |              |                                                                        |                   |

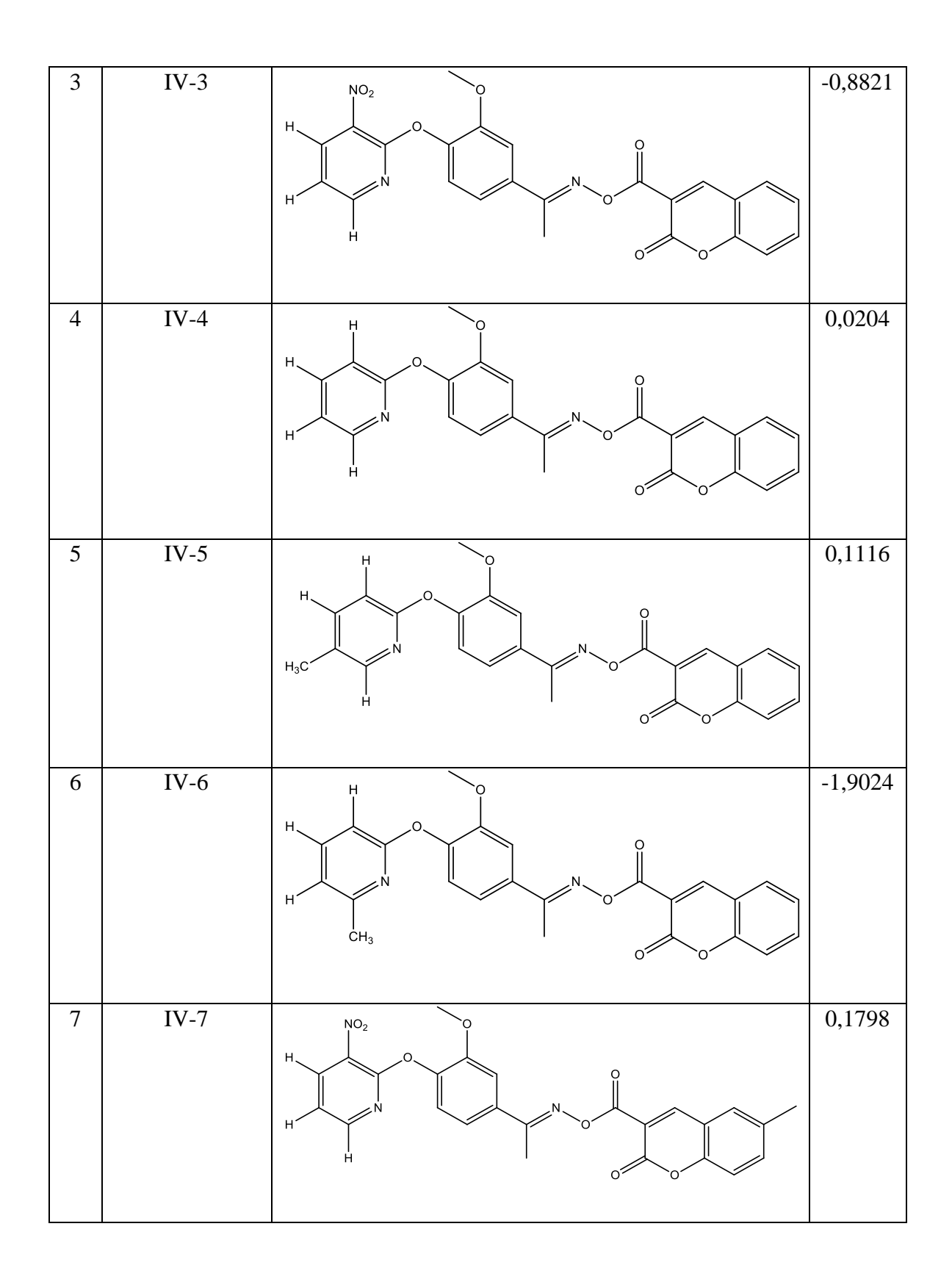

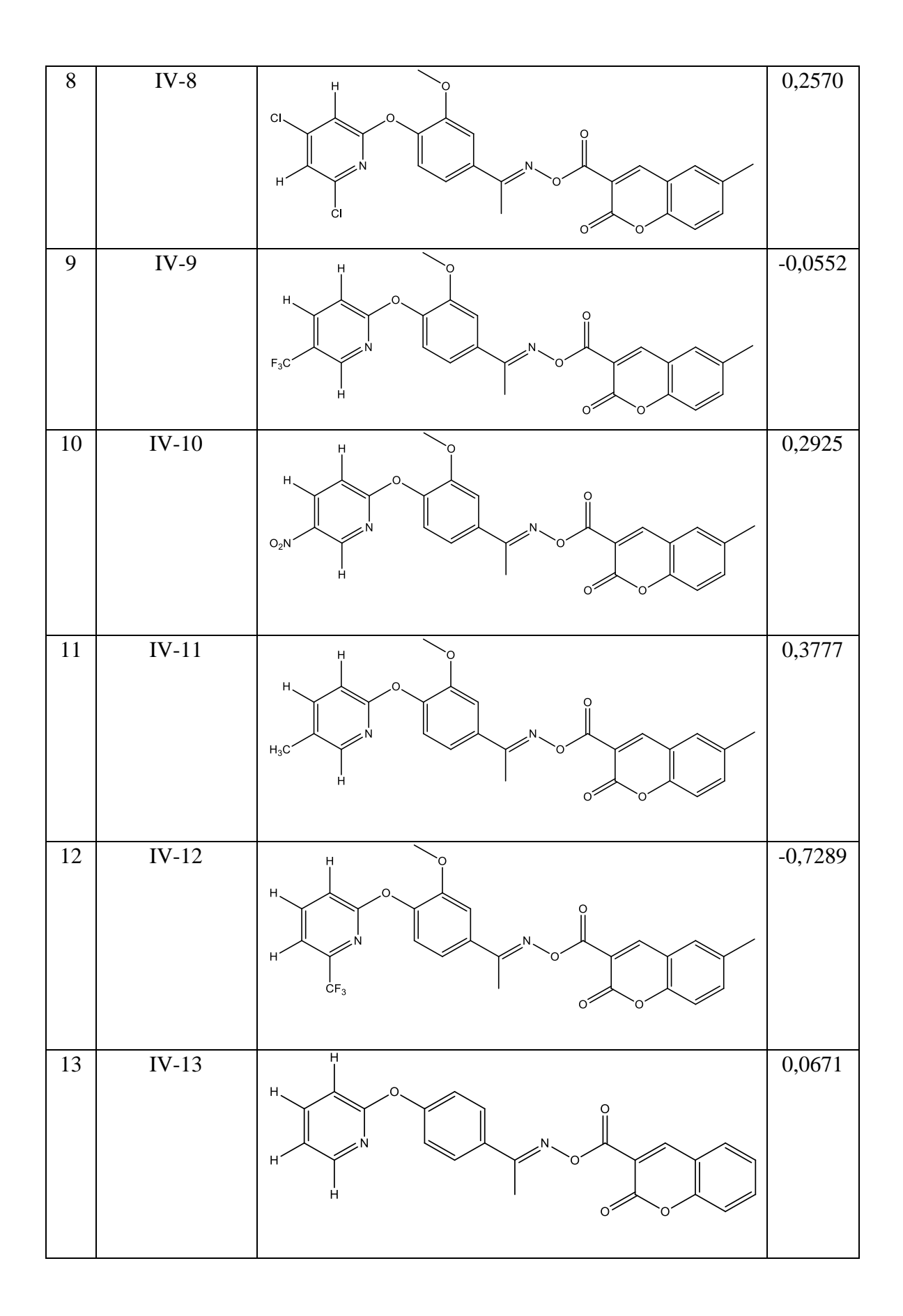

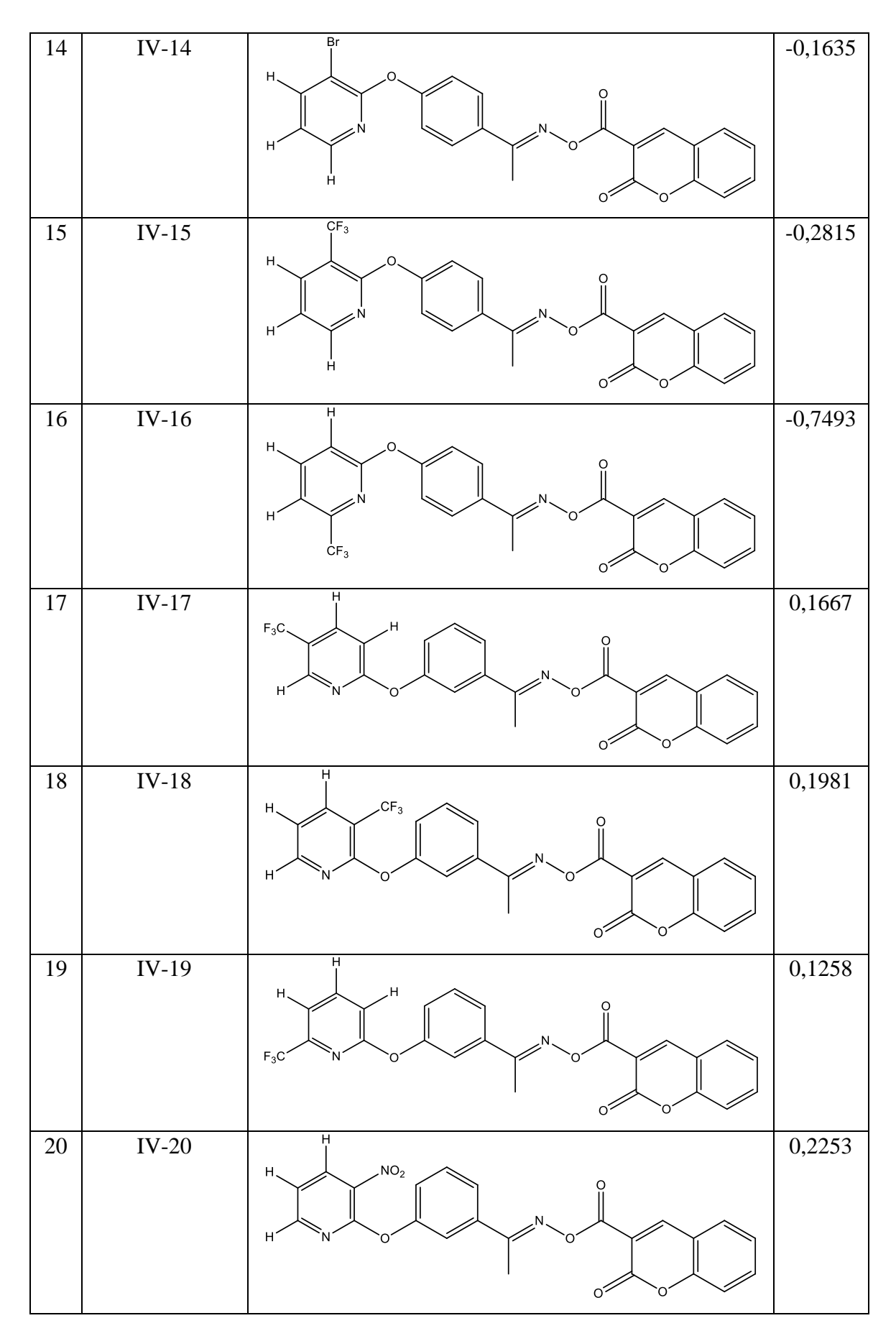

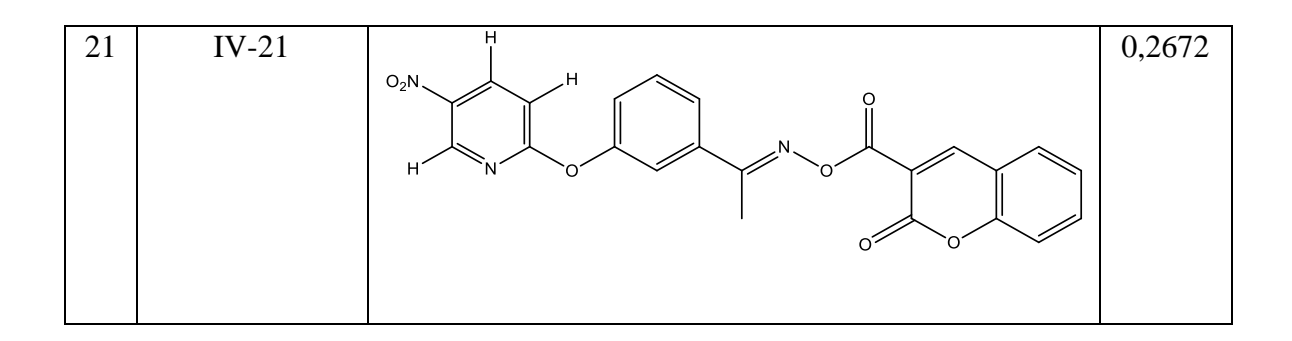

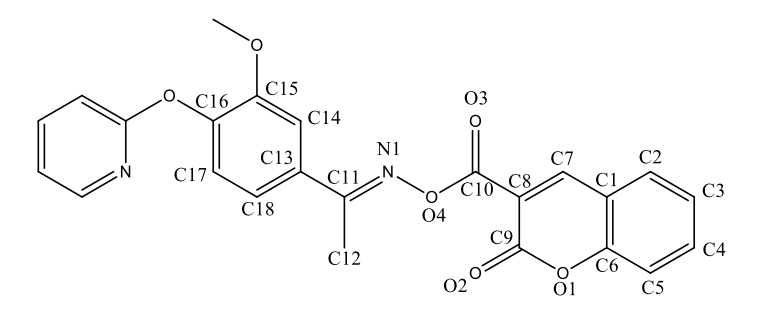

**Gambar 3.1** Senyawa target turunan fenoksipiridin yang mengandung kumarin Lalu, bahan yang digunakan dalam proses *molecular docking* yaitu struktur kompleks enzim protoporfirinogen IX oksidase seperti pada Gambar 3.2.

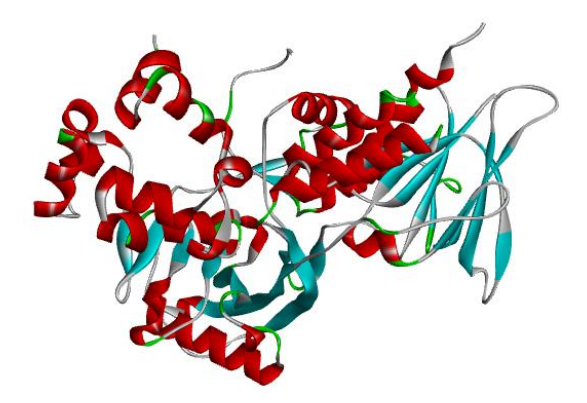

**Gambar 3.2** Struktur kristal protoporfirinogen oksidase yang telah dipreparasi (PDB ID: 1SEZ)

# **3.2 Prosedur Penelitian**

Prosedur Penelitian Desain Turunan Fenoksipiridin sebagai Inhibitor Protoporfirinogen Oksidase Dengan *QSAR* dan *Molecular Docking* secara garis besar ditunjukkan pada Gambar 3.3.

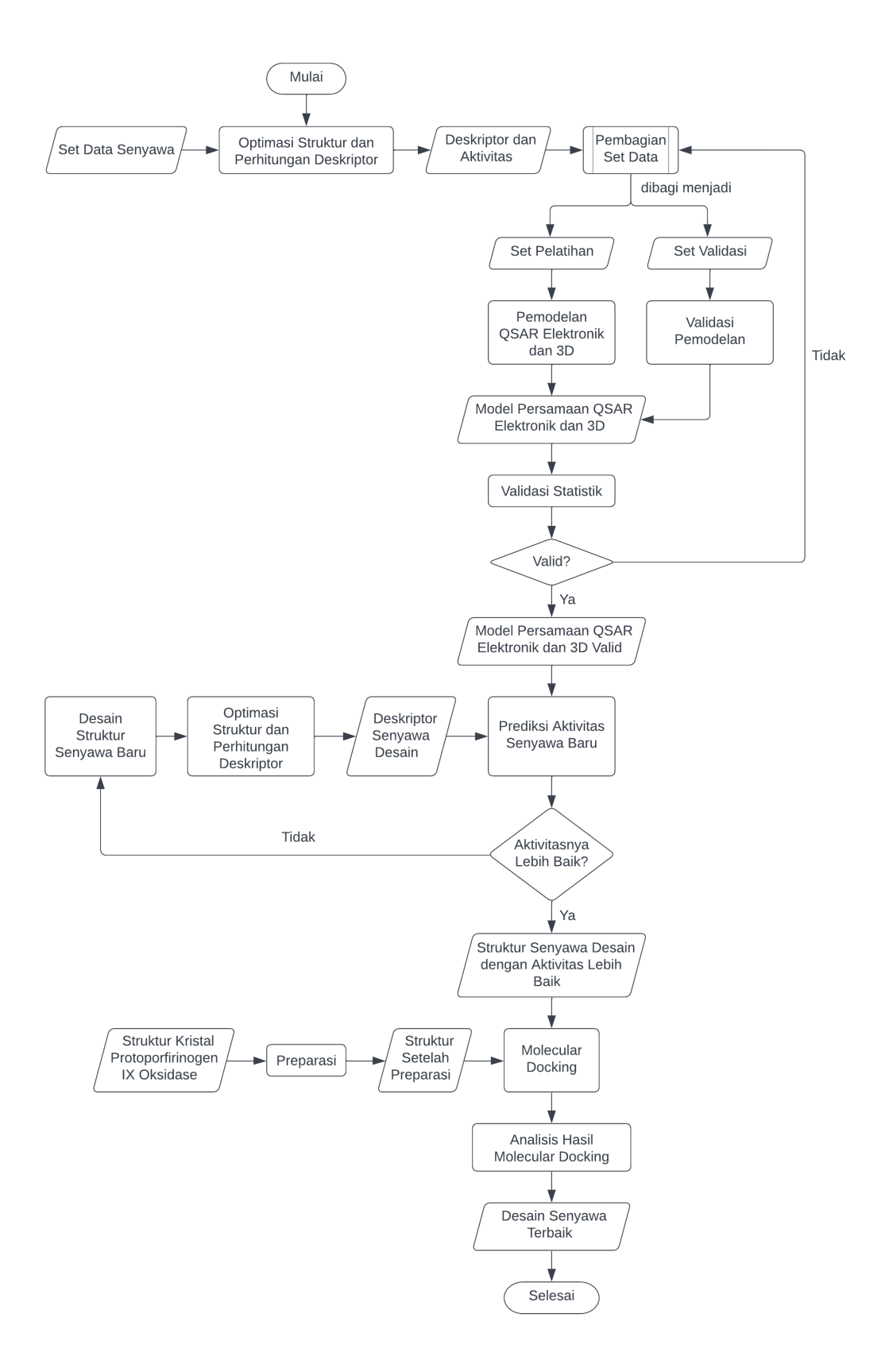

**Gambar 3.3** Bagan Alir Proses Penelitian Desain Turunan Fenoksipiridin sebagai Inhibitor Protoporfirinogen Oksidase dengan QSAR dan *Molecular Docking*

#### **3.2.1 Optimasi Struktur Senyawa dan Perhitungan Deskriptor**

Sebanyak 21 struktur senyawa turunan fenoksipiridin yang mengandung kumarin alami beserta aktivitas IC<sup>50</sup> yang diperoleh dari hasil penelitian (Zhao, *et al*., 2021a) kemudian dibuat log IC<sup>50</sup> sebagai homogenitas data penelitian. Lalu, struktur molekul digambar secara dua dimensi (2D) dan tiga dimensi (3D) menggunakan perangkat lunak Avogadro. Kemudian struktur dioptimasi dengan metode semiempirik AM1. Perhitungan dilakukan menggunakan perangkat lunak ORCA dengan program *command prompt (cmd).* Setelah diperoleh *file output* hasil perhitungan kemudian dihitung deskriptor dari masing-masing molekul.

#### **3.2.1.1 Molekul Elektronik (2D)**

Deskriptor molekul 2D dapat langsung dilihat dari *file output* hasil perhitungan ORCA sebelumnya. *File output* dibuka menggunakan note pad. Deskriptor yang digunakan pada molekul elektronik ini yaitu muatan parsial atom C, muatan parsial atom N, muatan parsial atom O, energi minimum, energi HOMO, dan energi LUMO. Total deskriptor yang digunakan pada perhitungan molekul 2D ini sebanyak 27 deskriptor.

# **3.2.1.2 Molekul 3D**

Perhitungan molekul 3D dilakukan menggunakan perangkat lunak PaDEL-Descriptor. Deskriptor molekul 3D yang digunakan pada penelitian ini antara lain 3D *autocorrelation*, *Charged Partial Surface Area* (CPSA), gravitational index, length over breadth, moment of inertia, petitjean shape index, *Radial Distribution Function* (RDF), dan *Weighted Holistic Invariant Molecular* (WHIM). Total deskriptor 3D yang digunakan sebanyak 430 deskriptor.

#### **3.2.2 Pembuatan dan Validasi Model QSAR**

Sebanyak 21 struktur senyawa turunan fenoksipiridin yang mengandung kumarin alami dibagi menjadi set pelatihan dan set validasi dengan rasio 4 : 1 (Roy *et al*., 2015). Set pelatihan digunakan untuk membuat persamaan QSAR, sedangkan set validasi digunakan untuk memvalidasi persamaan QSAR yang dihasilkan. Pada pemodelan persamaan QSAR digunakan perangkat lunak BuildQSAR dengan regresi MLR dan algoritma percarian persamaannya

menggunakan *genetic algorithm*. Persamaan QSAR yang dihasilkan dapat digunakan untuk menghitung nilai log IC<sup>50</sup> prediksi dari desain senyawa baru.

Persamaan QSAR yang diperoleh dengan regresi terbaik kemudian divalidasi dengan mensubstisusi nilai deskriptor dari set validasi sesuai persamaan  $OSAR$  dan membandingkan hasil perhitungannya dengan log  $IC_{50}$  hasil eksperimen masing-masing struktur senyawa. Berikut parameter-parameter yang digunakan dalam pemodelan persamaan QSAR dengan perangkat lunak BuildQSAR.

- 1. Nilai  $R^2$  pada set pelatihan lebih dari 0,8, sedangkan nilai  $R^2$  pada set validasi lebih dari 0,6.
- 2. Selisih nilai  $Q^2$  dan  $R^2$  tidak lebih dari 0,3.
- 3. Nilai RMSE pada set validasi kurang dari 1.
- 4. Nilai F pada set pelatihan bernilai tinggi.

(Veerasamy *et al.*, 2011)

# **3.2.3 Desain Senyawa**

Data tiga senyawa dengan aktivitas paling baik dari referensi, kemudian dimodifikasi dengan mengubah substituennya. Selanjutnya dihitung deskriptornya menggunakan PaDEL-Descriptor. Nilai deskriptor yang diperoleh selanjutnya dimasukkan ke dalam persamaan QSAR yang sudah didapatkan dari tahap sebelumnya. Analisis QSAR memungkinkan untuk memprediksi aktivitas biologis berupa nilai log IC<sup>50</sup> untuk mencari struktur senyawa dengan reaktivitas yang lebih baik dari senyawa-senyawa yang sudah ada.

# **3.2.4** *Applicability Domain*

Setelah mendapatkan nilai aktivitas  $IC_{50}$  yang lebih baik dari penelitian Zhao *et al*., (2021a), selanjutnya dihitung nilai SR dan L menggunakan matriks di Microsoft Excel 2010. Langkah-langkah perhitungan matriks tersebut ditunjukkan pada persamaann sebagai berikut.

1. Menghitung Hat Matriks

$$
H = X(X^TX)^{-1}X^T
$$

di mana X merupakan matriks deskriptor

2. Menentukan Nilai *Leverage* (L)

Dalam analisis regresi statistik, *leverage* adalah ukuran jarak antara nilai variabel independen dari satu pengamatan dan pengamatan lainnya. Jika terdapat skor *leverage* yang tinggi, maka skor tersebut merupakan pencilan atau *outlier* dari variabel independen. Artinya, skor *leverage* yang tinggi tidak memiliki kedekatan dalam ruang. Nilai *leverage* dapat diperoleh dari perhitungan Hat Matriks, yaitu diperoleh dari elemen diagonal hasil perhitungan Hat Matriks tersebut.

3. Menghitung Nilai *Standardized Residual* (SR)

*Standardized Residual* merupakan nilai residual yang terstandarisasi. Terdapat dua pilihan plot *standardized residual*, yaitu histogram dan *normal probably plot.* Histogram digunakan untuk mendistribusikan hasil residual terstandarisasi sedangkan *normal probably plot* untuk membandingkan distribusi residual terstandarisasi dengan distribusi normal.

# **3.2.5** *Molekular Docking*

Sebanyak tiga senyawa hasil prediksi aktivitas  $log IC_{50}$  terbaik dari desain senyawa elektronik dan 3D yang telah dibuat kemudian dilakukan proses *molecular docking*. Prosedur pertama yang dilakukan pada *molecular docking* yaitu preparasi molekul protein enzim. Struktur enzim turunan fenoksipiridin setelah dipreparasi (PDB ID: 1SEZ) diunduh pada situs web Protein Data Bank. Molekul-molekul air dan non-ligan kemudian dihilangkan dengan menggunakan perangkat lunak UCSF Chimera.

Proses *docking* dilakukan menggunakan perangkat lunak *Autodock4*. Metode *grid* yang digunakan pada proses *docking* ini adalah *semigrid*. Hasil *docking* berupa *docking score* dan interaksi molekul ligan. Visualisasi interaksi molekul ligan dengan protein dibuat dalam bentuk 2D dan 3D dengan menggunakan perangkat lunak Discovery Studio Visualizer.